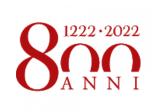

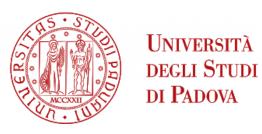

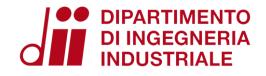

# ENERGY AND BUILDINGS 2021 – 2022

OpenStudio - Simulation

Eng. Enrico Prataviera enrico.prataviera@phd.unipd.it

# Practical info

Installation guidelines file

Google doc for questions https://docs.google.com/document/d/1PrbHYNKNaYRuopPOKa5YK-MYZ2CjoabTDx8nm5rcyZY/edit

Questions and answer meeting on Thursday 14:30, Seminar room (ex Fisica Tecnica)

Information about the report in moodle. After the practical lectures there will an in-depth explanation of the report.

# **Design of the model**

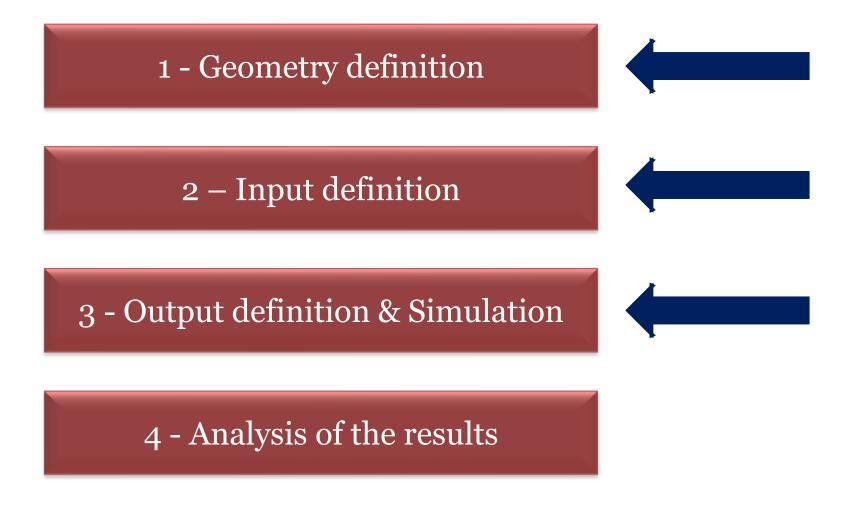

# Final settings and simulation Connect input to spaces and thermal zones Set output variables and settings Simulation

#### **Surfaces**

- 1 Spaces/Surfaces tab
- 2 «My model» panel (right side)
- 2 Check surfaces properties
- 3 Eventually modify them

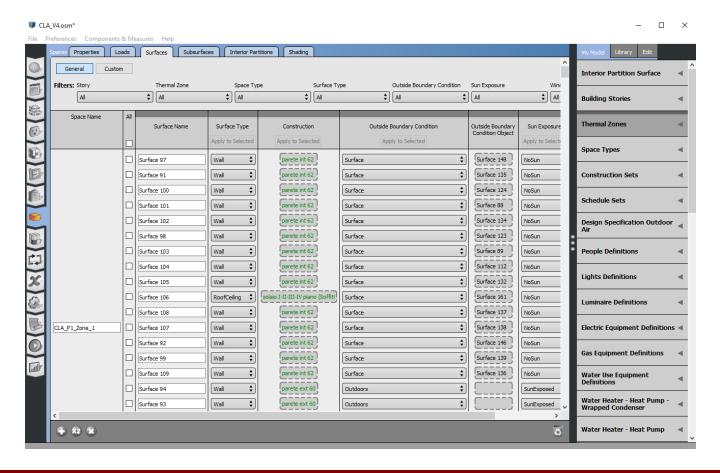

### Loads

- 1 Spaces/Loads tab
- 2 «My model» panel (right side)
- 3 Drag and drop previously created loads and schedules in the corresponding space

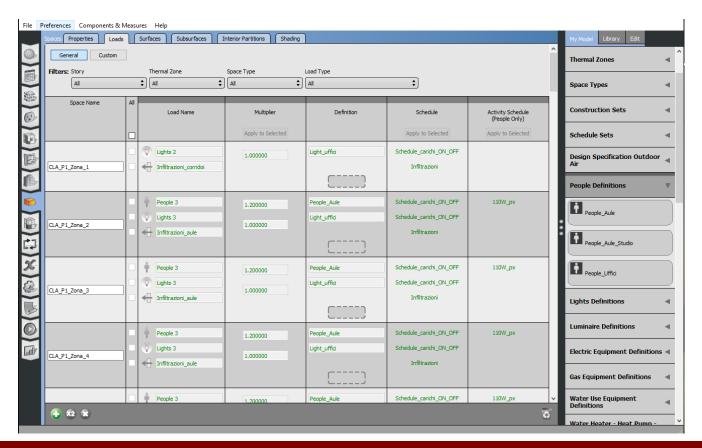

#### **Infiltration**

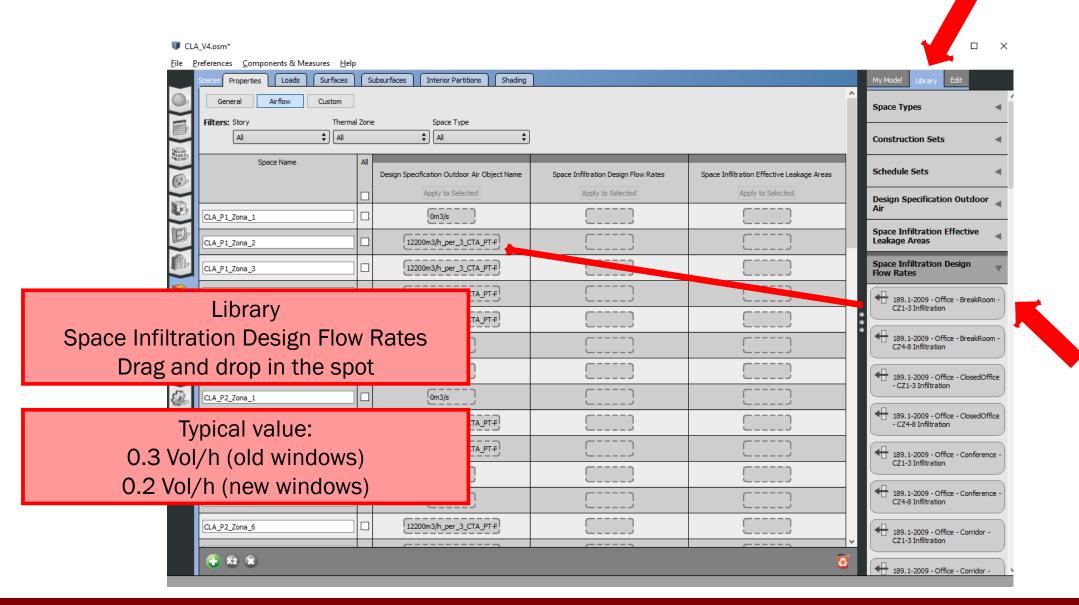

## Thermal zone

- 1. Set setpoint schedules
- 2. Turn on ideal loads where needed
- 3. Associate thermal zones to spaces

# **Settings**

- 1. Time-steps per hour: 4 or 6
- 2. Only simulation for Run periods (do not check sizing options)

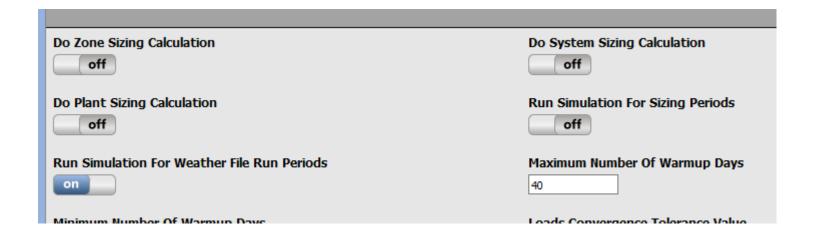

3. Select output variables

# **Output of the lecture**

- 1. Open Studio simulation must be running without errors
- 2. The «Table» shows:
  - District Heating energy demand
  - Possibly the specific value in kWh/(m² y) must be realistic according to the guidelines given in the report's guidelines
- 3. DView: Zone temperature, Operative Temperature, Space heating energy demand

#### After the simulation

Check the log file!!

model\_name.err

Do you have any geometry issue?? Fix it!

Fix all the other severe errors and relevant warnings

## **Typical errors**

- 1. Check the order of the envelope stratigraphy!
- 2. Verify that Internal floor and ceiling have the same stratigraphy, but reverse order (Inside vs Outside layer) in the Constructions Label
- 3. Check surfaces' boundary conditions
- 4. Schedules assignments
- 5. Activity Level missing
- 6. Check Priority definition in the schedules
- 7. Did you associate Spaces and Thermal Zones?
- 8. Double check that each construction is correctly assigned to the correspoding surface/sub-surface

#### After the simulation

When your log file looks ok, move to the results

See the openstudio Results Summary tab

or model\_name.html

Check zone properties, and surfaces properties

(U-value)

#### After simulation

# Output variables to check from OpenStudio

- 1. Schedules (Zone electric equipment total heating rate, Zone lights total heating rate, Zone people occupant count, Zone people sensible heating rate, ...)
- 2. Zone Operative Temperature (Hourly)
- 3. Zone Mean Air Temperature (Hourly)
- 4. Zone Relative Humidity (Hourly)
- 5. Site Outdoor Air (Hourly) (already set by the software)
- 6. Annual Heating/Cooling (sensible and latent) energy demand (Hourly) (already set by the software)

# OpenStudio – TIPS and Useful Info

http://nrel.github.io/OpenStudio-userdocumentation/getting started/getting started/#introductory-tutorial

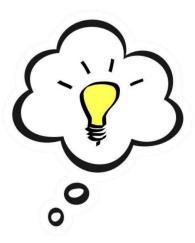